## ● OTP발급 (cons.ocu.ac.kr->로그인)

1. ID, 비밀번호 접속

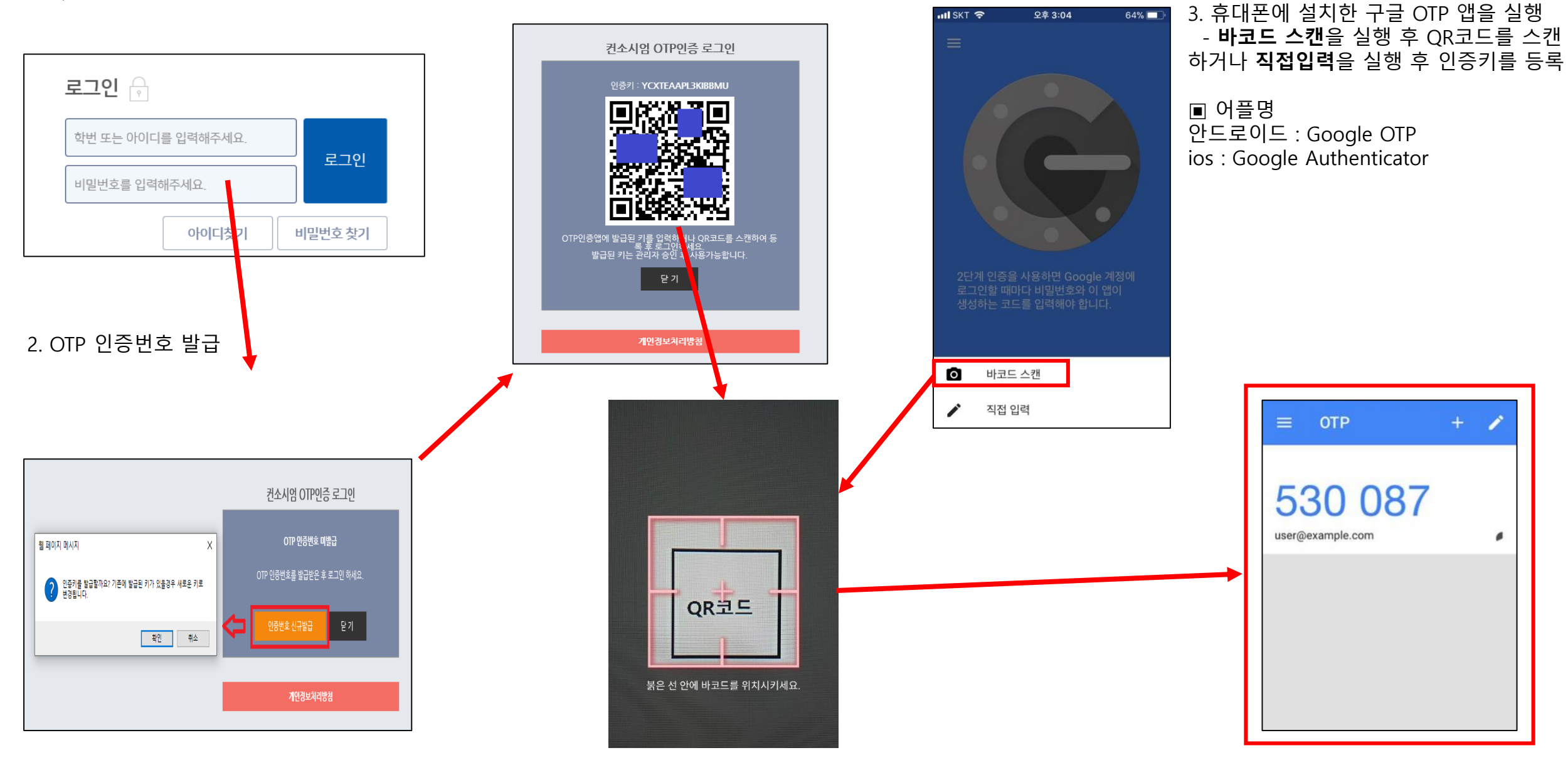

 $\bullet$  로그인

1. 관리자 ID, 비밀번호 접속

2. OTP 인증번호 입력

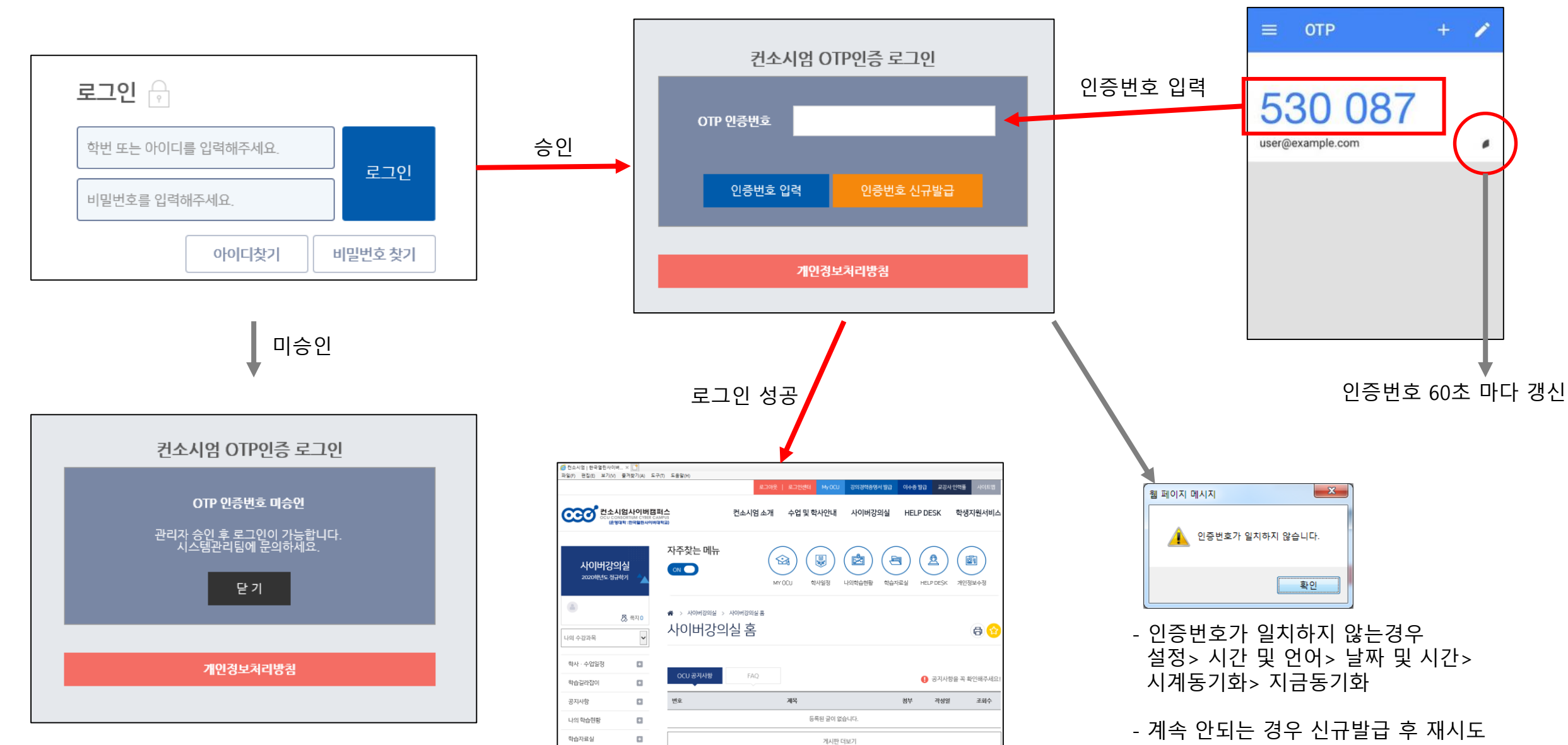